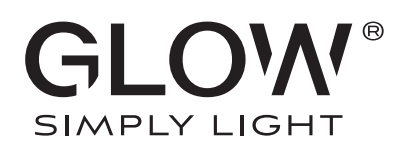

## **TUYA-Bluetooth Bedienungsanleitung**

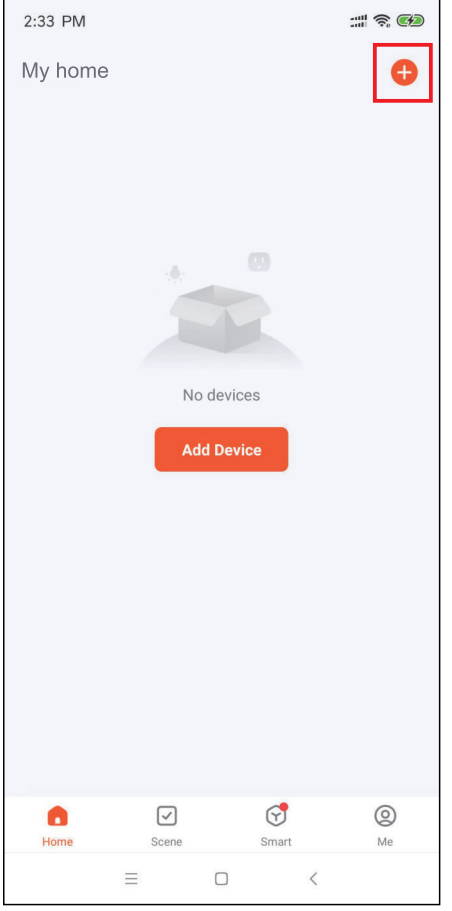

1. TUYA App öffenen und "+" klicken 2. "Add Device" klicken 3. "Add" klicken

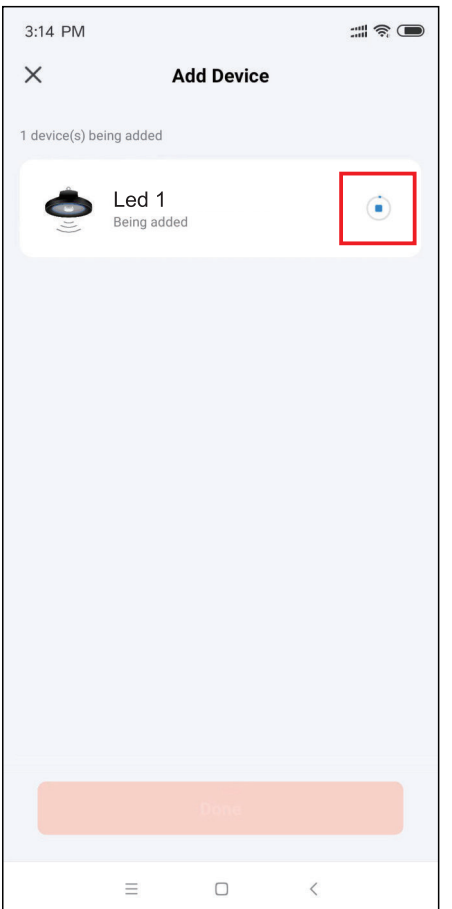

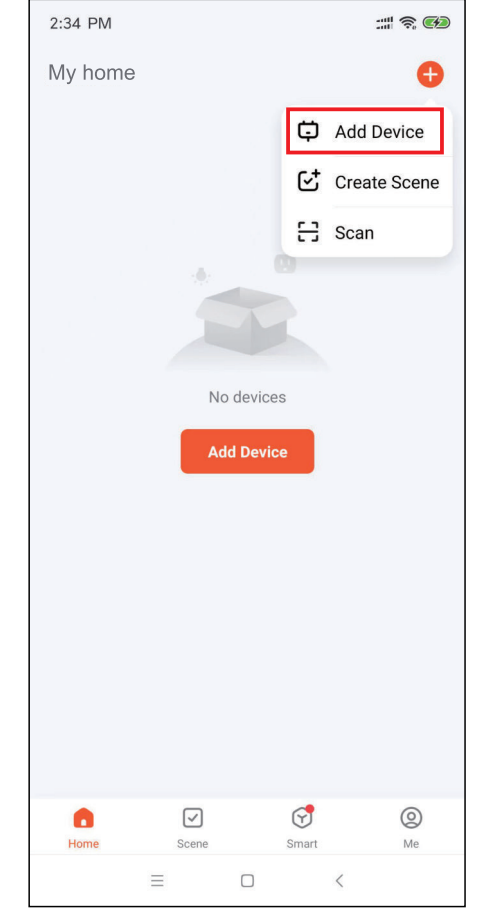

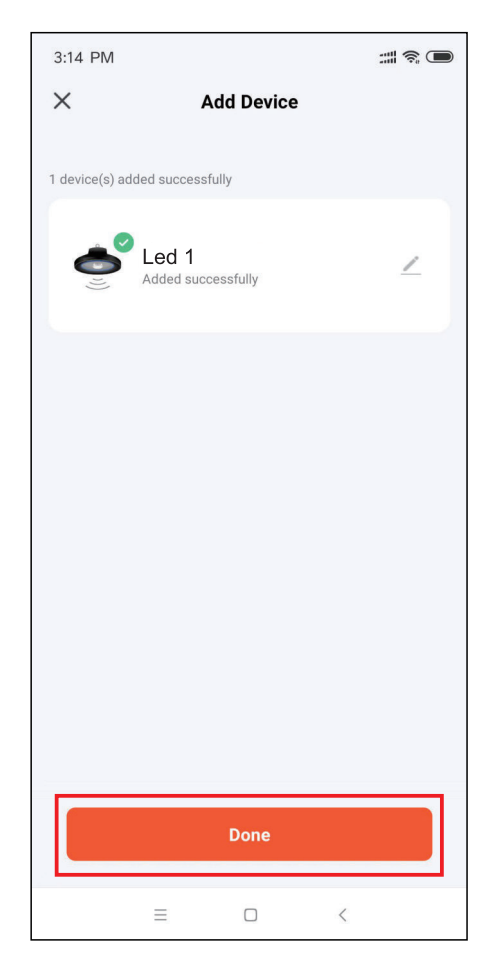

3:13 PM di<br>30 금  $\overline{\left\langle \right\rangle }$ **Add Device** Searching for nearby devices. Make sure your device has entered pairing mode. **Discovering devices...**  $\bullet$ **Add Manually** Electrical Socket  $\frac{1}{n}$  $\frac{1}{n}$  $\frac{1}{n}$ Lighting Plug<br>(BLE+Wi-Fi) Socket<br>(Wi-Fi) Socket<br>(Zigbee) Sensors  $\frac{1}{n}$  $\frac{1.1}{n}$  $\frac{1}{n}$ Large<br>Home Ap.. Socket<br>(BLE) Socket<br>(NB-IoT) Socket<br>(other) Small<br>Home Ap.. Power Strip Kitchen<br>Appliances  $\begin{smallmatrix} \circledcirc\\ \circledcirc\\ \circledast \end{smallmatrix} \begin{smallmatrix} 1&1&1\\ 0&0\\ 0&0 \end{smallmatrix}$  $\textcircled{\scriptsize{0}}\left[\begin{smallmatrix} 1 & 1 & 1 \\ 0 & 1 & 1 \\ 0 & 0 & 1 \end{smallmatrix}\right]$  $\odot$  [  $\frac{1}{n}$   $\frac{1}{n}$  ] Power Strip<br>(Zigbee) Power Strip<br>(BLE+Wi-Fi) Power Strip<br>(Wi-Fi) Exercise &  $\equiv$  $\hfill \square$  $\langle$ 

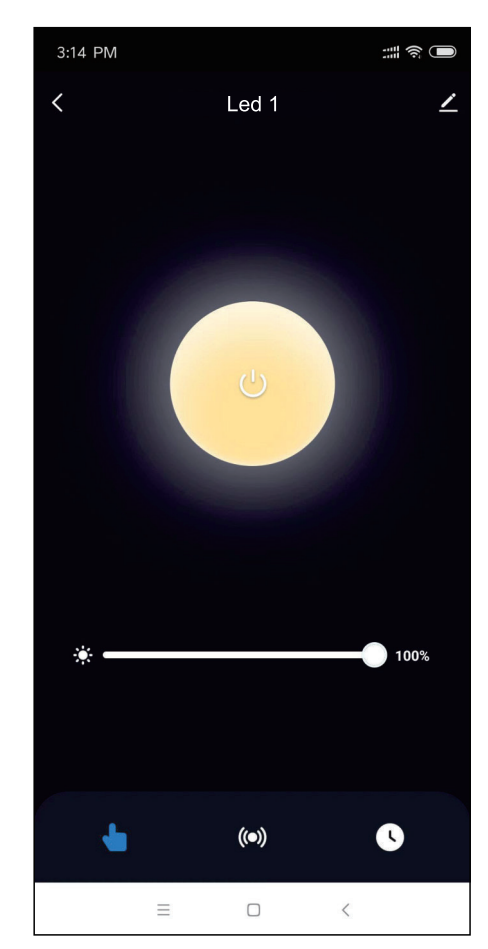

4. Gerät wird hinzugefügt 5. Gerät wurde hinzugefügt 6. Ein/Aus und Dimmen

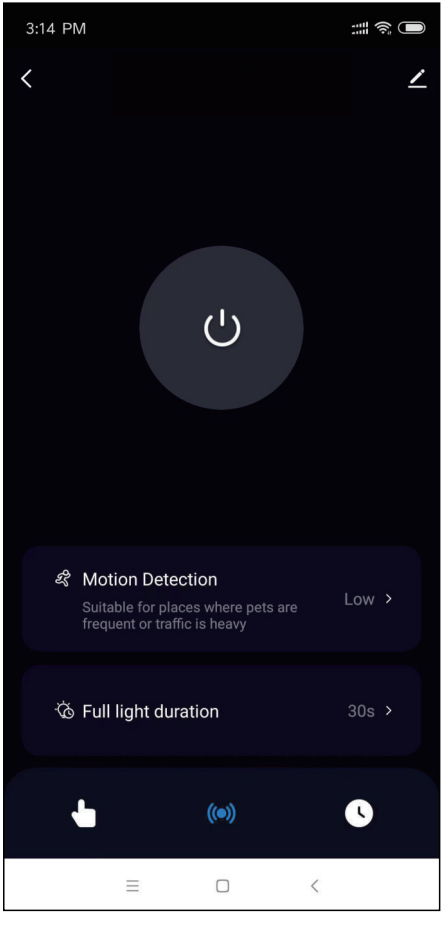

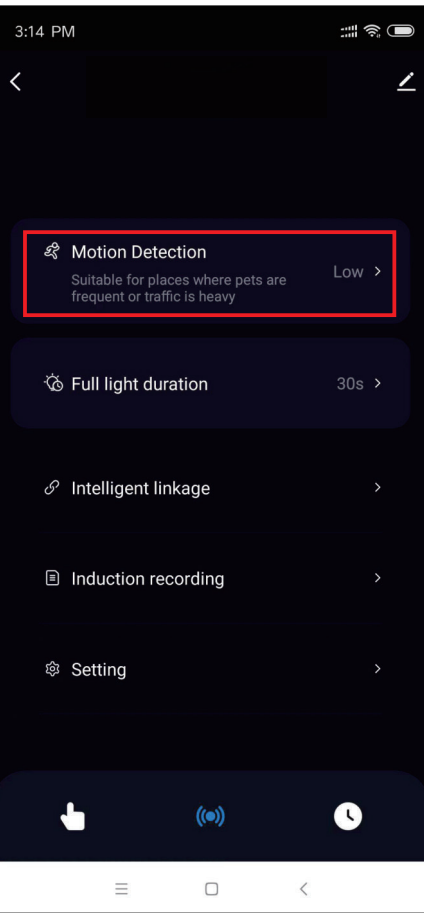

3:15 PM # R Motion Detection Suitable for places where pets are frequent or traffic is heavy Low  $\checkmark$ Middle High Cancel  $\equiv$  $\Box$  $\,$   $\,$   $\,$ 

## Erfassbarer Bereich

## 1 2 3 4 5 6 7 8 9 10 11 12  $\overline{5}$  $\overline{4}$ 3  $\overline{2}$  $\overline{1}$  $\overline{0}$  $\overline{0}$  $\overline{1}$  $\overline{2}$  $\overline{3}$  $\overline{4}$  $\overline{5}$ Low 6<sub>m</sub> Middle  $9m$ High  $12m$

7. Sensor öffnen 1988 auch von detection = Bewegungserkennung 9. "Low" klicken

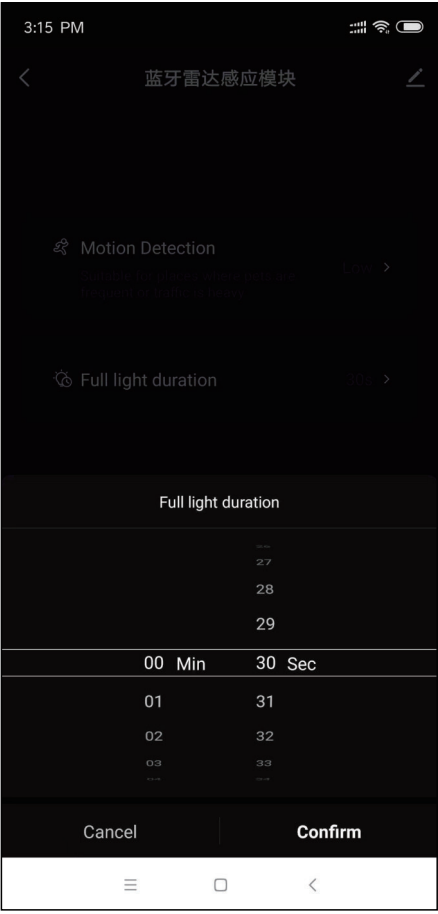

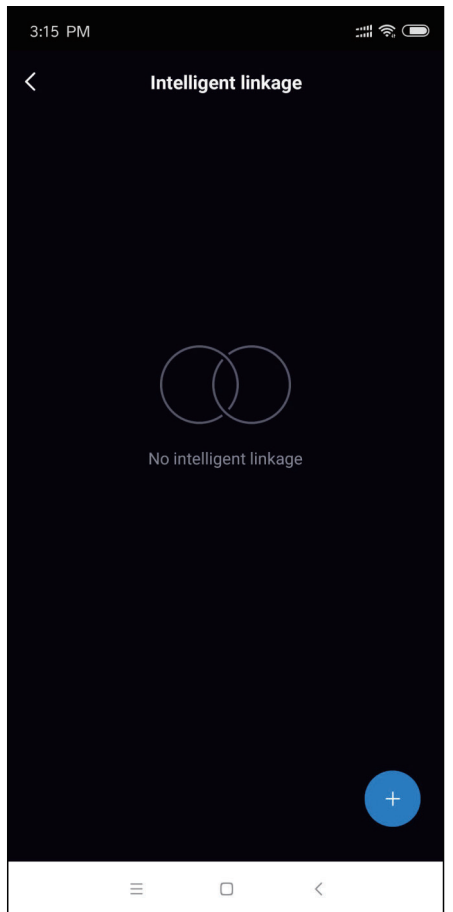

3:15 PM HR)  $\overline{\textbf{C}}$ **Setting** Luminance detection Slight bright  $\bullet$ When it is turned on, it will enter into slight<br>light after the completion of full light Micro brightness 10% 0 Microlight duration Alarm management SMS notification Buy Phone notification  $\equiv$  $\Box$  $\langle$ 

10. Full light duration = Volle Beleuchtungsdauer 11. Intelligent linkage = Intelligente Verlinkung 12. Setting (luminance detection, only trigger during the day)

= Einstellungen (Lichterkennung, nur tagsüber auslösbar)